## **OBSAH**

**/ Co najdete** 4<sub>na</sub>co **Novinky ze světa** C **počitačú**

#### **S Poradna**

#### téma čísla

**-i r v Přizpůsobte si** 1U **Windows <sup>10</sup>** Jak odinstalovat nepotřebné aplikace

**Nastavení vzhledu** J. J. Upravte si vzhled pracovní plochy Windows 10

*' i* **o Nabídka Start a hlavní panel** Také obsah nabídky Start a vlastnosti hlavního panelu lze přizpůsobit

**-i Q Užitečné tipy a triky** Využijte možnosti vyhledávání a rozšířené pracovní plochy

*\* /* **Windows 10 vs. soukromí** Co o vás Windows zjišťují a jak odesílání těchto údajů zabránit

> **Přizpůsobte si pracovní prostředí Windows**

#### **n**ředstavujeme

**16** Elegantní vytrvalec Galaxy A3 2016

*z* Ovládejte osvětlení **i . / bezdrátové** Žárovky iNels Hra svétel

 $18^{\text{TV}}$  vysílání TV box V@Box XTi-3342

**19** Výborný AiO počítač

**Hlídání na dálku** 20 Kamery, alarmy a ovládání domácnosti

 $22$  Kamerky Netgear Arlo Wire-Free

**9 9 Domácí dohledový** *č . 3* **systém**

Zmodo 720PsPoE NVR **9 / "2 v 1" za dobrou** ^.Ч'сепи

Tablet HP Pavilion x2

**9 Г Co vyčtete z letáku** *Ĺ .* Э Rádce kupujícího

**5 Tipy redakce**<br>**D** Co nás v redakci zaujalo

**9 9 Perličky z internetu** 27 Perucky WWW stránky a videa

magazin

**9 Q 13 zásad pro zdraví a pohodlí** Ergonomické uspořádání

počítačového pracovišté <sup>q</sup> <sup>q</sup> **Vybíráme grafickou** kartu

Další díl seriálu o tom, jak si sestavit vlastní počítač

**34 Vybíráme úložiště** Zoomit *U ±* Důležitou součástí počítače je pevný disk nebo úložiště SSD

#### iak na to

**9 9 Stahování videa -J a hudby** Movie Saver 4

**9 9 Přenos dat** *~)* **mezi telefony** FoneCopy 1.2.12

**9 / Vytváříme**  $+$  DVD menu

Adobe Premiere Elements 14

 $36<sup>Export</sup>$ zpracovaného videa Adobe Premiere Elements 14

-25

**9 Q Možnosti O O myšlenkové mapy** FreeMind

**39** Jaká to je barva?

**/ Šikovný diář** Day Organizer

**/ 9 Pomůcka . pro lektory**

**/ 9 Pište si poznámky** A Note Portable

**/ / Veselé obrázky** FotoFlexer

**C** Obrázkové grafy Excel 2013

/ *(~\* v y ^ orte 51 **4 0 navštívenky** LibreOffice Writer

**/ "7 Vodoznak v obrázku** 4/ bulkWaterMark

Kri'žo **Křížovka** Péti výhercům věnujeme plnou verzi programu ABBYY PDF Transformer+.

> Cenové dostupný tablet s klávesnicí

## Vážení čtenáři,

hlavní téma vydání tentokrát věnujeme opět Windows 10. Aktuální verze tohoto operačního systému totiž nabízí uživateli spoustu možností, jak si přizpůsobit vzhled pracovní plochy a jak si uspořádat nástroje. Těch možností je víc, než kolik jich nabízely předchozí verze Windows, a zdaleka ne všichni uživatelé je znají a využívají. Přitom některé z těchto funkcí jsou velmi užitečné a byla by škoda je nevyužít. My vám nabídneme tipy na některé z nich a také vám poradíme, jak ze systému odstranit nepotřebné aplikace.

S efektivitou práce s počítačem souvisí také uspořádání pracovního místa a používání vhodných ergonomických nástrojů a pomůcek. My vám poradíme, jak by vaše počítačové pracoviště mělo vypadat, abyste si při dlouhém vysedávání u počítače nepřivodili zdravotní problémy, způsobené nevhodným držením těla a zbytečnými opakovanými pohyby, nekazili si oči kvůli nevhodným světelným podmínkám a nesnižovali efektivitu své práce.<br>Přeji vám příjemné čtení

Přeji vám příjemné čtení.

Ivan Heisler, šéfredaktor

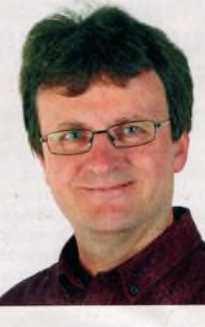

## **OBSAH CD**

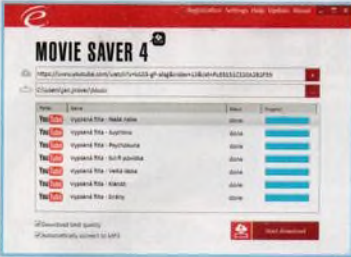

# **Movie Saver 4**

Pomocí programu Movie Saver 4 snadno stáhnete filmy z internetu bez složitého nastavování. Program podporuje většinu internetových serverů (např. portály YouTube, Clipfish, Metacafe, Blip.tv a Dailymotion) a lze jej ihned po prvním spuštění využívat ke stahování videí, a to i v nejvyšší kvalitě. Hudební videa můžete uložit pouze jako audiosoubory ve formátu MP3. Program nabízí několik možností exportu, samozřejmostí je i výběr výstupní složky pro ukládání videí. Součástí procesu ukládání je i převod (konverze) videa do formátu FLV nebo MP4.

RUBRIKA NA CD: obsah CD ► bonusy

# **FoneCopy 1.2**

Piostíednictvim programu FoneCopy 1.2 lze mezi dvěma smartphony přenášet kontakty, fotografie a videa. Program podporuje operační prostředí Android a iOS; přenášet data tedy můžete jak mezi dvěma telefony se stejným operačním systémem, tak *i* telefonu s Androidem do iPhonu a naopak. Velkou výhodou je možnost přenosu dat i ze smartphonu s rozbitým či nefunkčním displejem. Přenos je navíc naprosto jednoduchý - stačí jen oba smartphony připojit USB kabelem к počítači, označit obsah určený к přenosu a kliknout na jediné tlačítko.

RUBRIKA NA CD: obsah CD · bonusy

## **Glary Utilities 5.45**

Glary Utilities je název sady jednoduše ovladatelných nástrojů ovládání je lokalizováno do češtiny. Tyto utility pomohou například s vyčištěním pevného disku od zbytečných dat, s nalezením a odstraněním duplicitních souborů a prázdných složek, s údržbou systémového registru a s jeho defragmentací, s opravou chybných zástupců, se správou nainstalovaných programů a programů spouštěných po startu, s obnovením souborů smazaných omylem. s bezpečným smazáním citlivých informací, se zametením stop po poslední aktivitě na počítači a s řadou dalších úkonů. RUBRIKA NA CD: obsah CD ► ladíme Windows

## **Auslogics Duplicate File Finder 5.2.1**

Denní využívání počítače nevyhnutelné vede к hromadění identických souborů na pevném disku, a to zejména pokud hodné stahujete data z internetu. Mnozí lidé stahují velké množství audio- a videosouborů. dokumentů a aplikací a ani si neuvědomují, kolik stejných souborů může být právě na pevném disku nashromážděno. Nepotřebné duplicitní soubory v počítači samozřejmě znamenají plýtváni místem. Díky aplikaci Auslogics Duplicate File Finder můžete všechny duplicitní soubory najít a odstranit a na disku tak zvětšit volné místo. RUBRIKA NA CD: obsah CD ► ladíme Windows

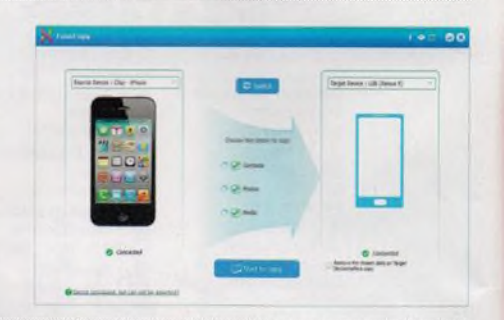

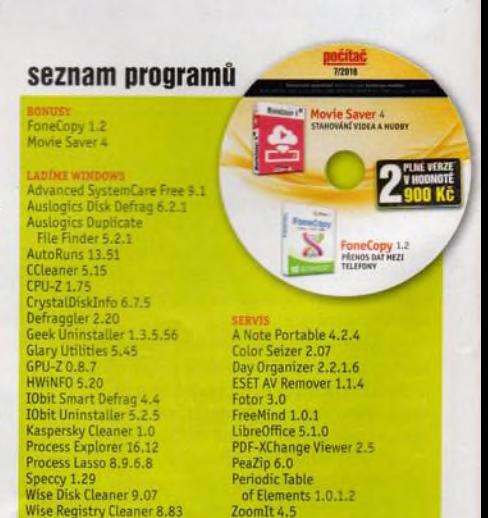